## *GL Series Measurement Instrument Product How To Guide January 30, 2018*

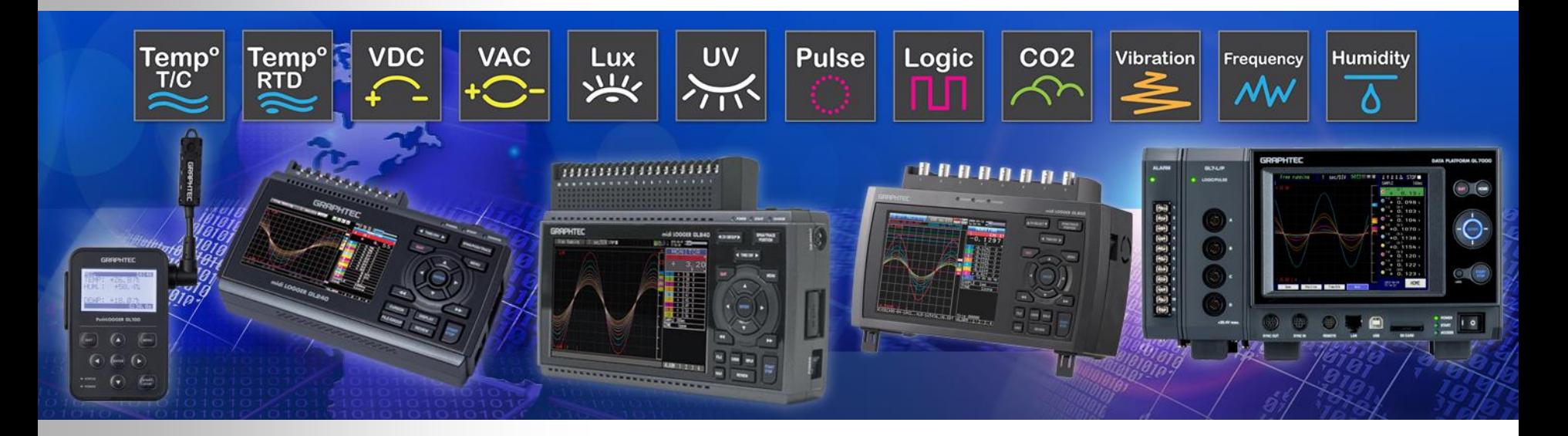

## GRAPHTEC **Graphtec America, Inc.**

Instruments Division

# STEP BY STEP Product Guide

GL Series Overview For GL240, GL840s, GL980, and GL2000

### Basic Set Up on GL840-WV [default screen]

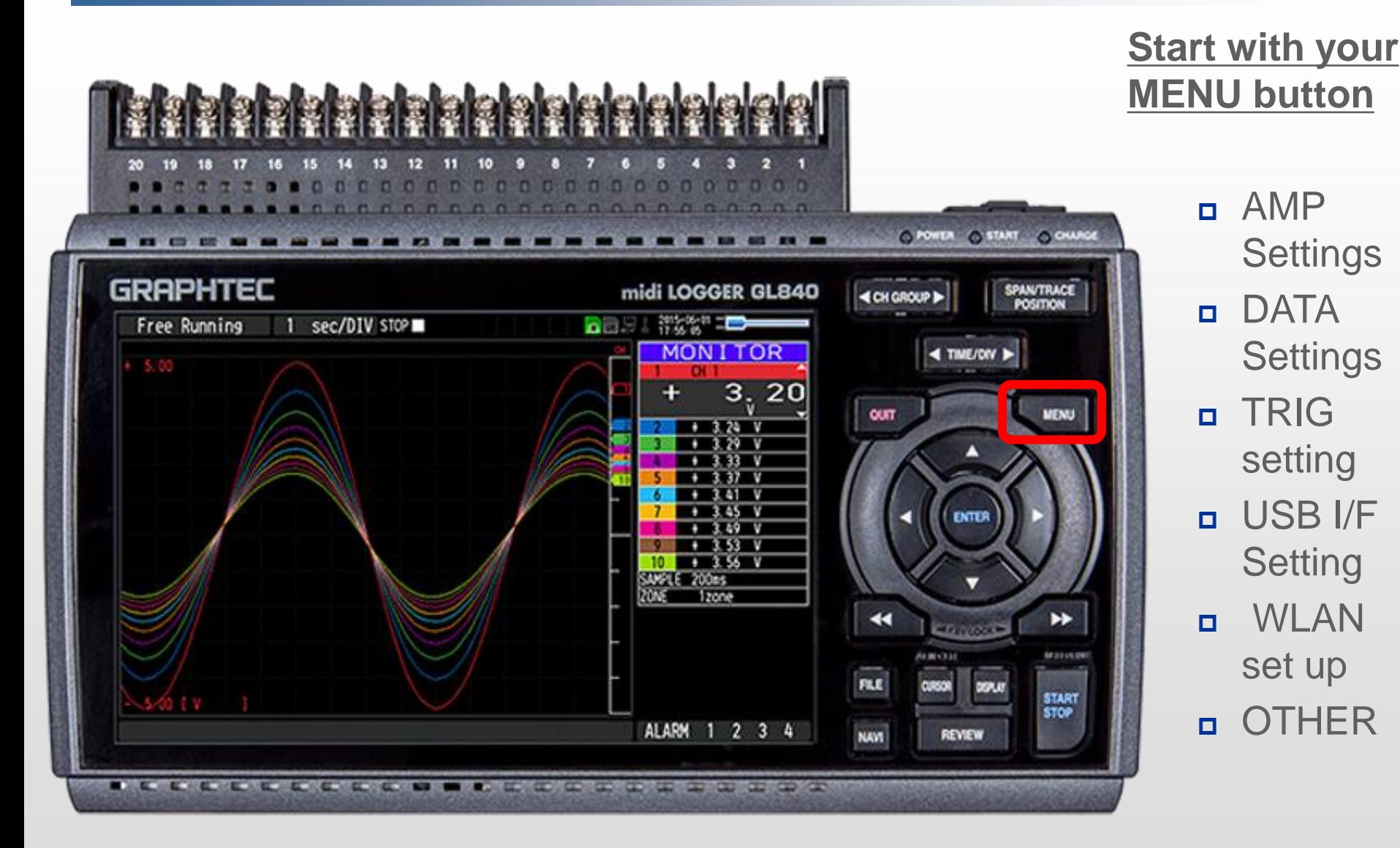

## Basic Set Up [MENU]

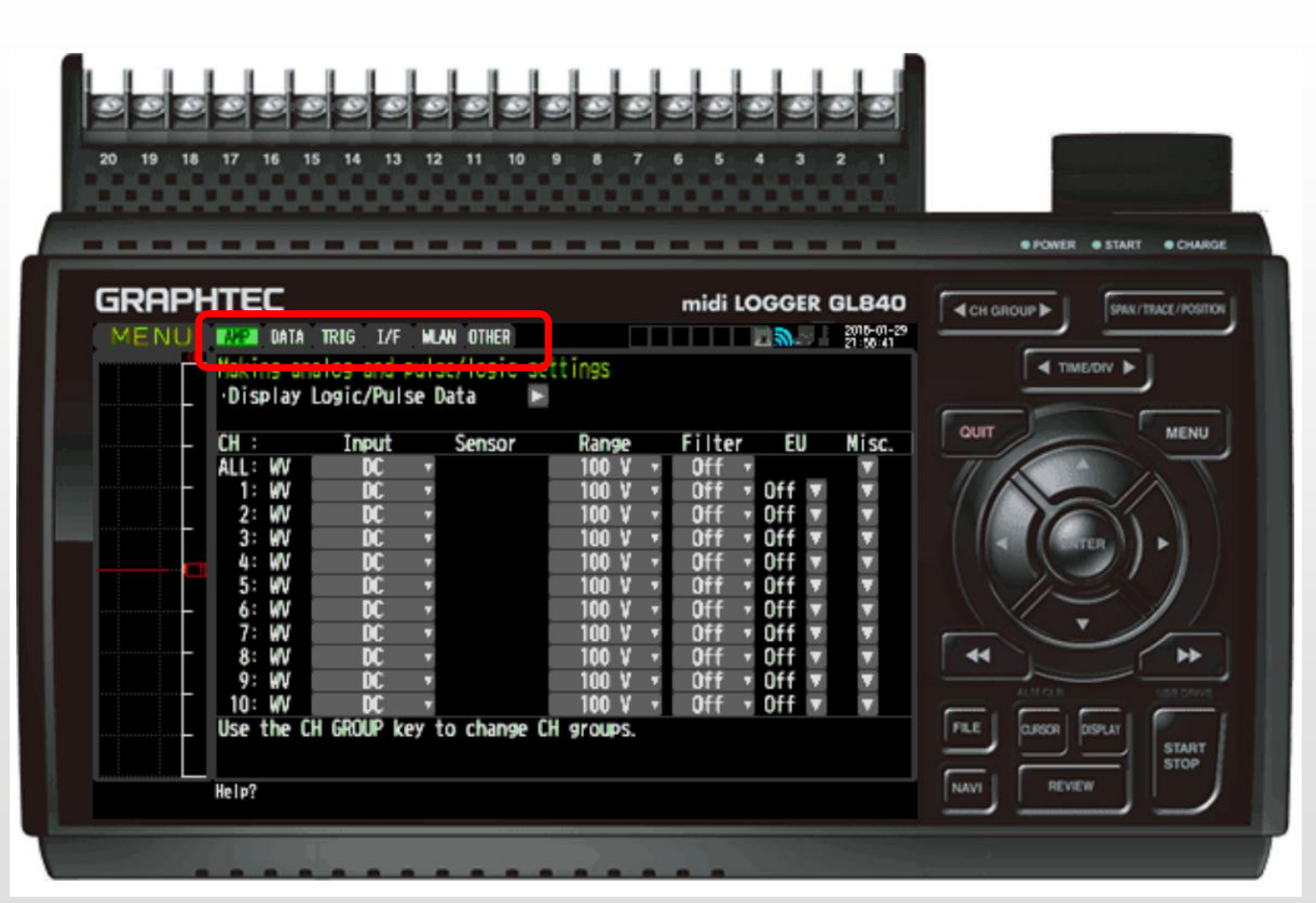

#### **Start with your MENU button**

- AMP **Settings**
- **<u>n</u>** DATA **Settings**
- **D** TRIG setting
- USB I/F **Setting**
- **n** WLAN set up
- OTHER

### Basic Set Up - [AMP] Setting

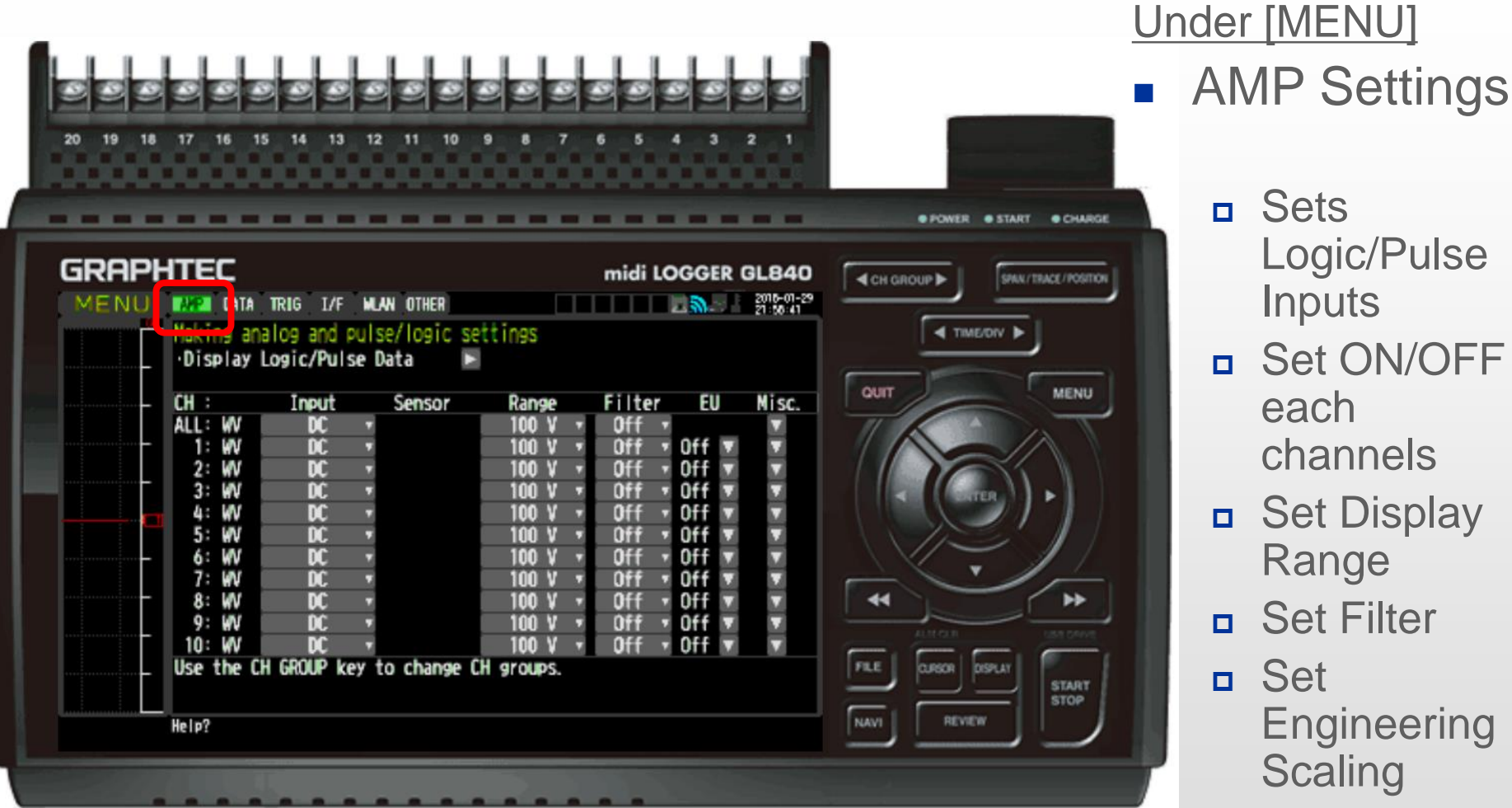

- Sets Logic/Pulse
	- **Inputs**
- □ Set ON/OFF each channels
- Set Display
- Range
- **D** Set Filter
- Set **Engineering Scaling**
- Set MISC.

### [AMP] Setting - Engineering Scaling (EU Feature)

Each Channel Allows Algebraic Scaling for 0-10V, 1-5V (4-20mA) inputs. True Universal inputs.

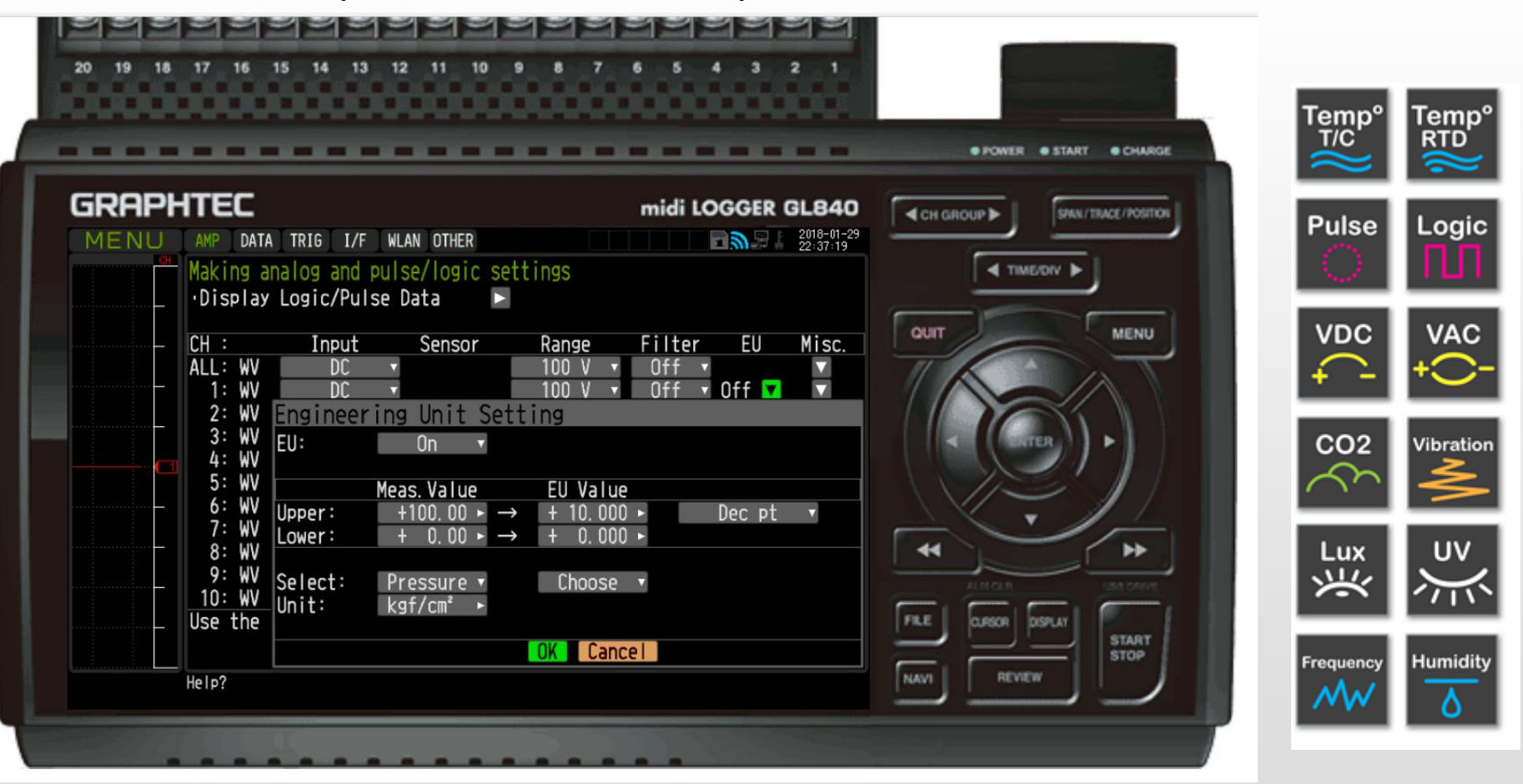

## [AMP] Setting – Inter-CH Op Settings

Allows inter-CH operation of arithmetic calculations for addition, subtraction, division and multiplication. (ie) Voltage (V) x Current  $(A)$  = Power (W)

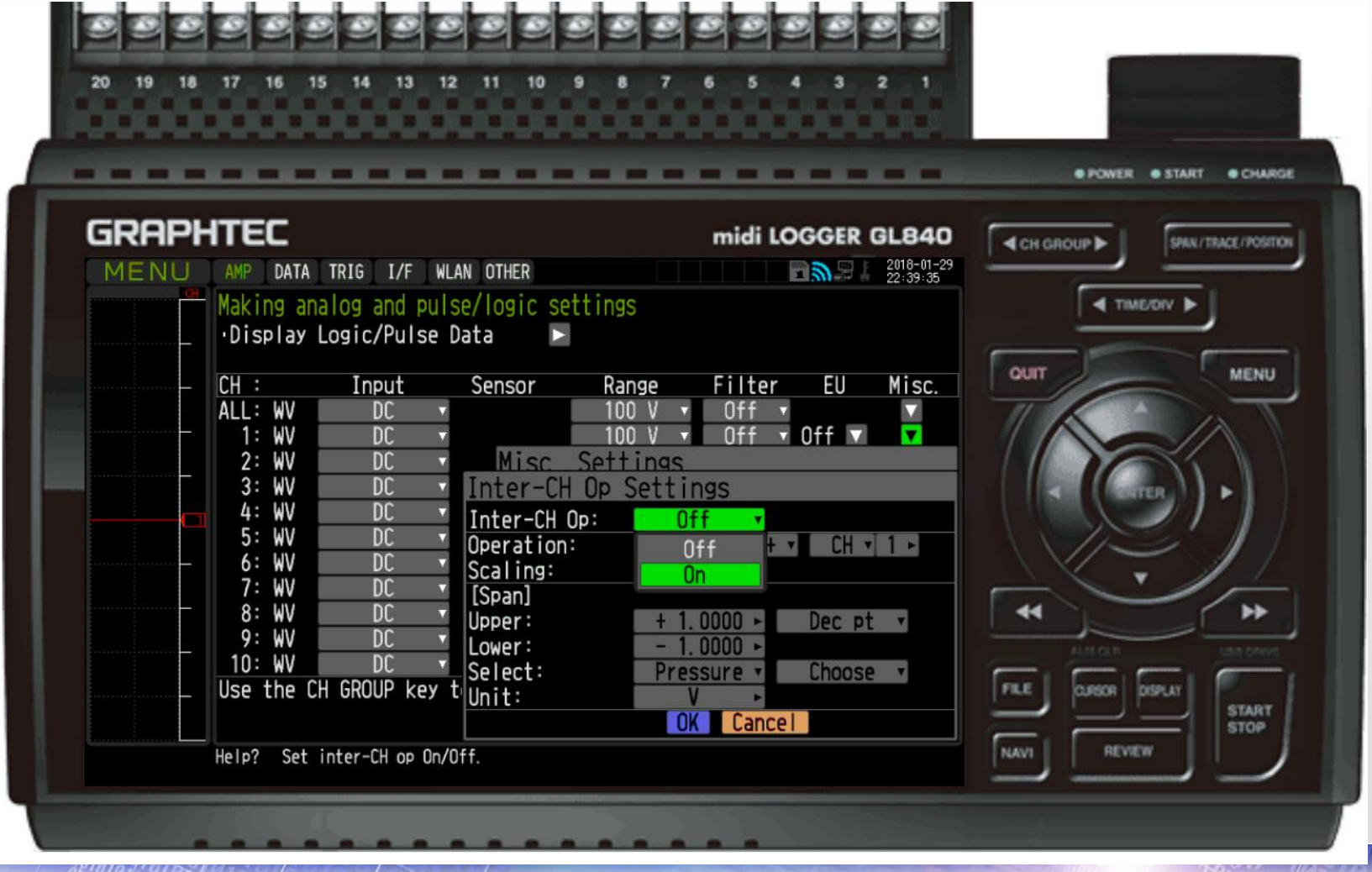

### Basic Set Up [DATA] – Overall Summary

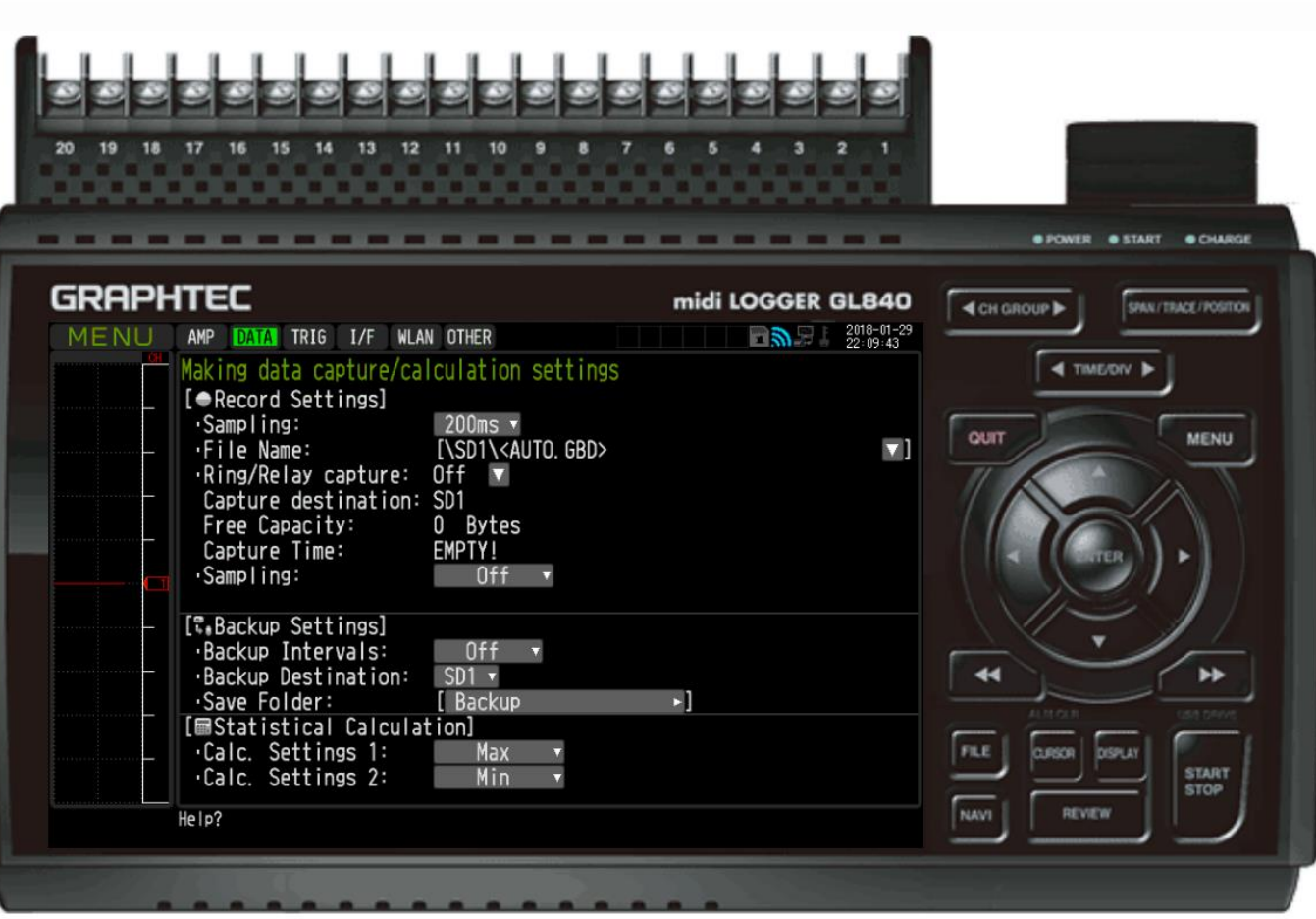

### **[DATA] Menu**

- Sets sampling speed
- Sets file name (option to save as binary GBD or ascii CSV
	- Sets ring/relay feature.
	- **Capture Destination** [SD1 = internal flash]
	- Sets backup interval

### Basic Set Up [DATA] – Relay/Ring Memory Mode

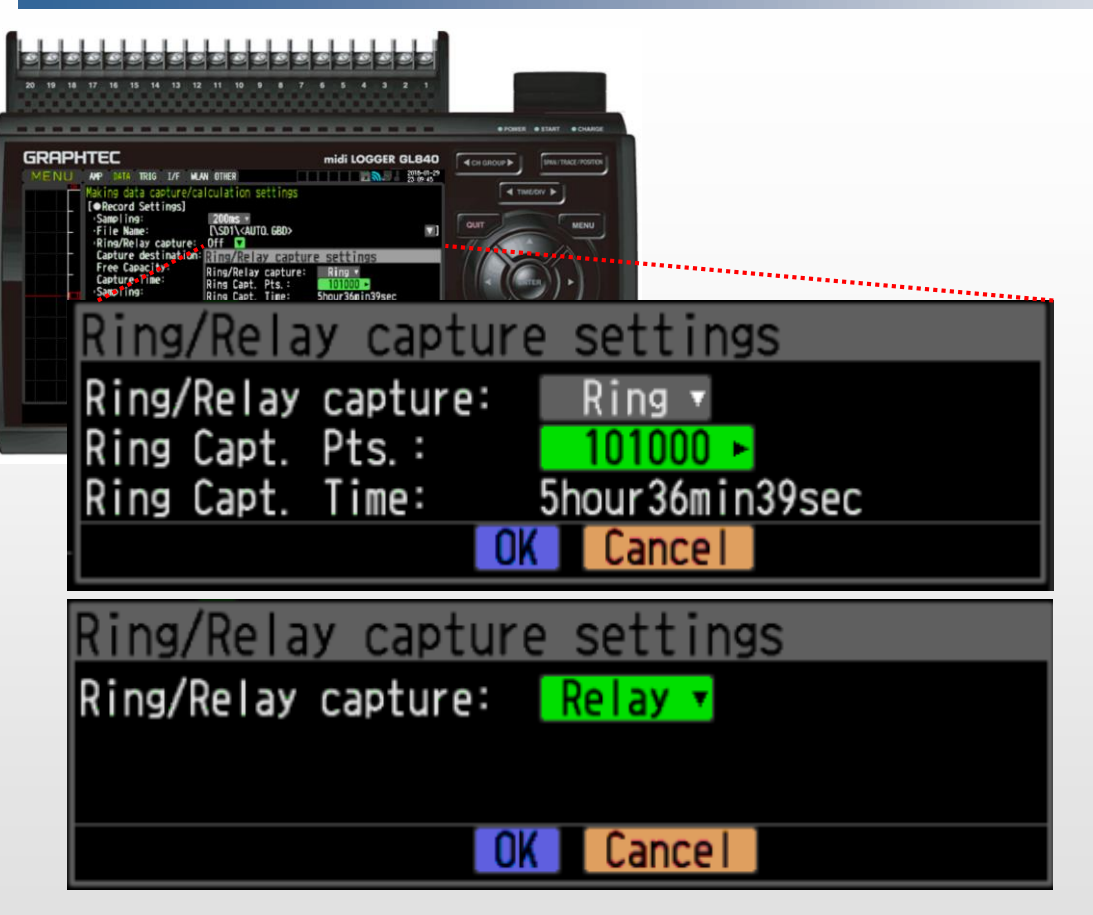

### **[RING/RELAY MEMORY] Modes**

### Ring Memory

 Saves a "ring" of files based on capturing points continuously. (ie) 5 hour 36min seen in picture.

### Relay Memory

 Saves a 2GB file at any given sampling interval continuously until the recording is stopped

### Basic Set Up [DATA] – Backup Settings

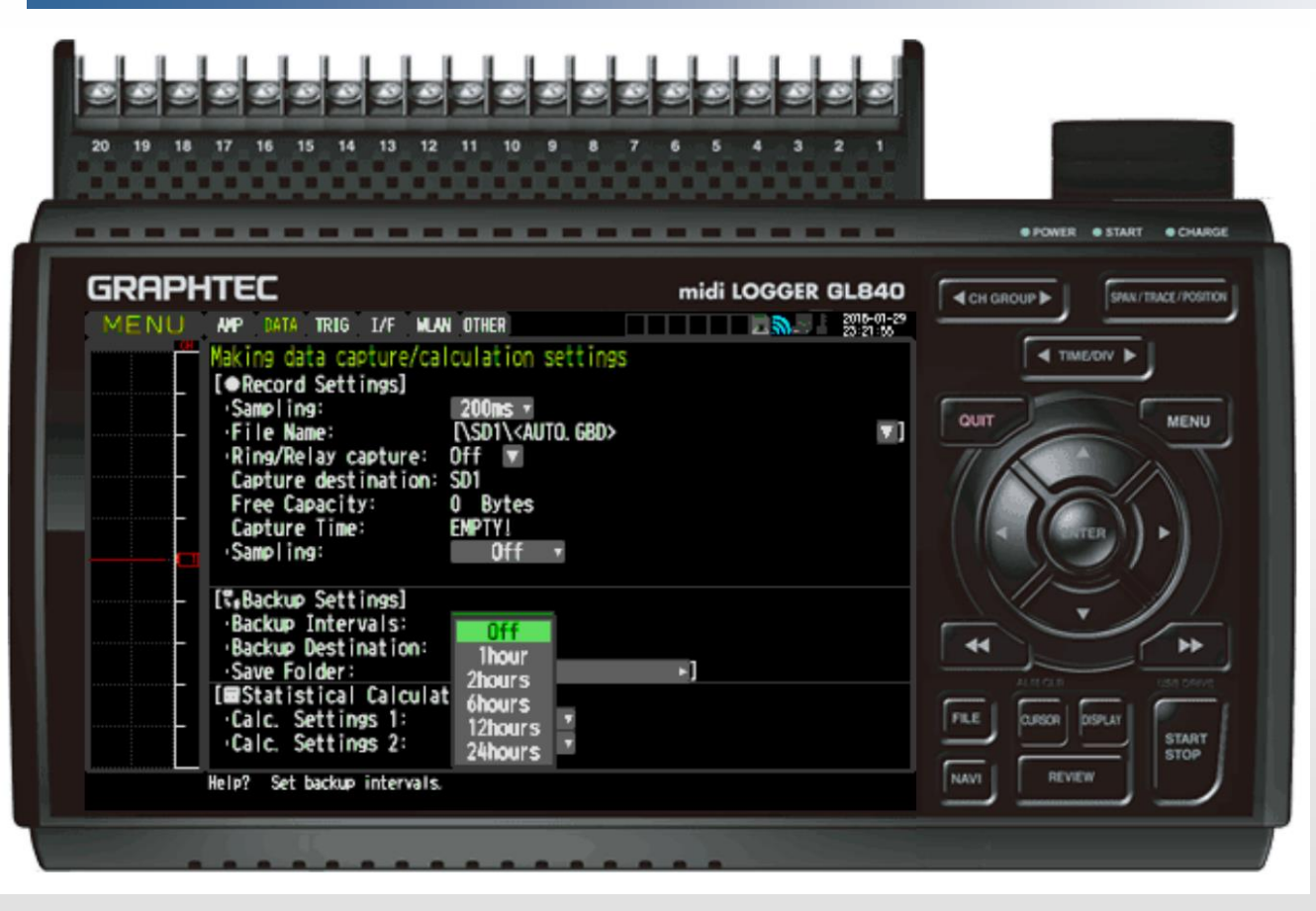

### **BackUp Setting**

- Can backup files within a set intervals.
	- $-1$  hour
	- $-2$  hour
	- n 6 hours
	- $-12$  hours
	- $-24$  hours
	- Backup can be made on the internal flash or on FTP folder (push).
- **Save Folder name** can be designated here.

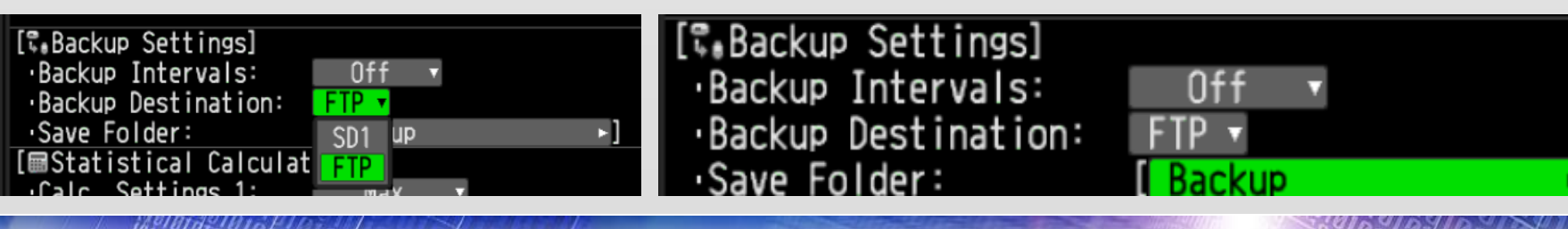

### Basic Set Up [DATA] – Statistical Calculation

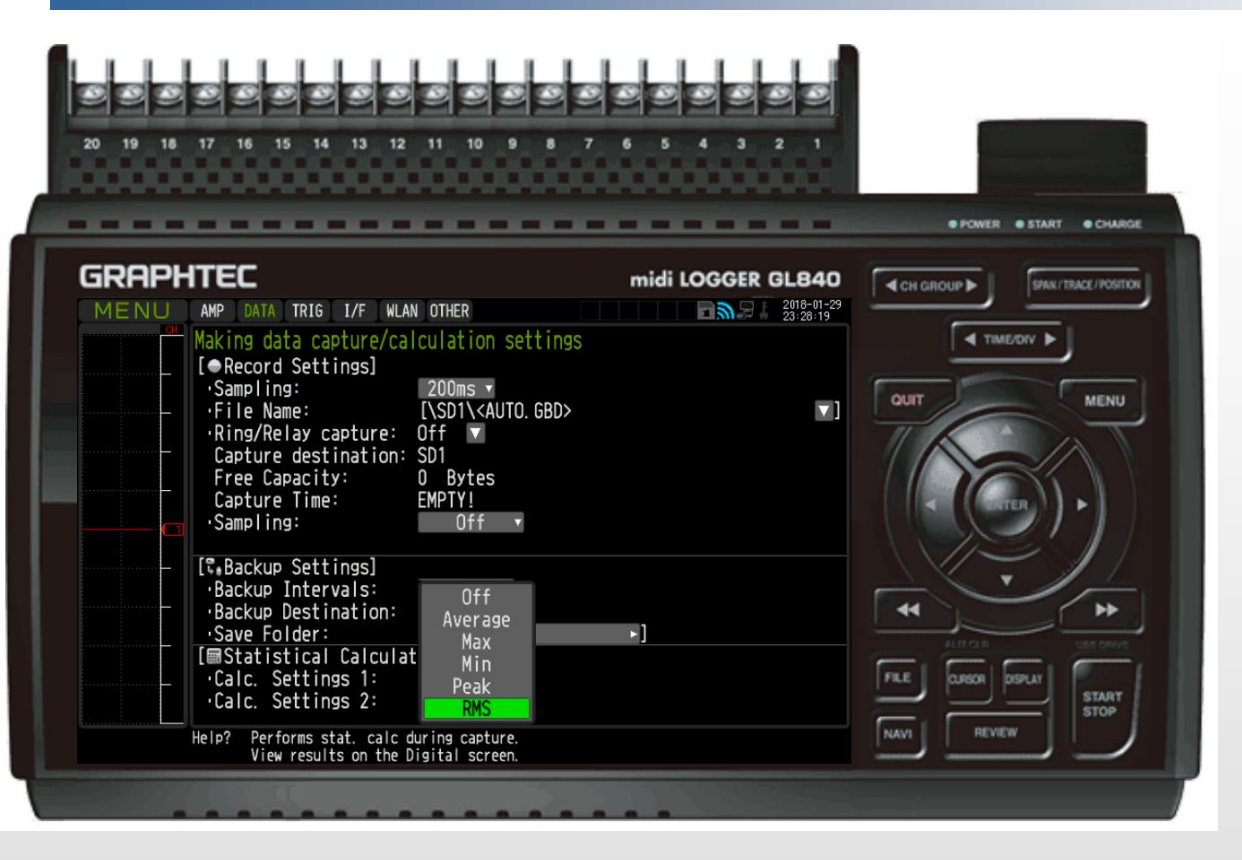

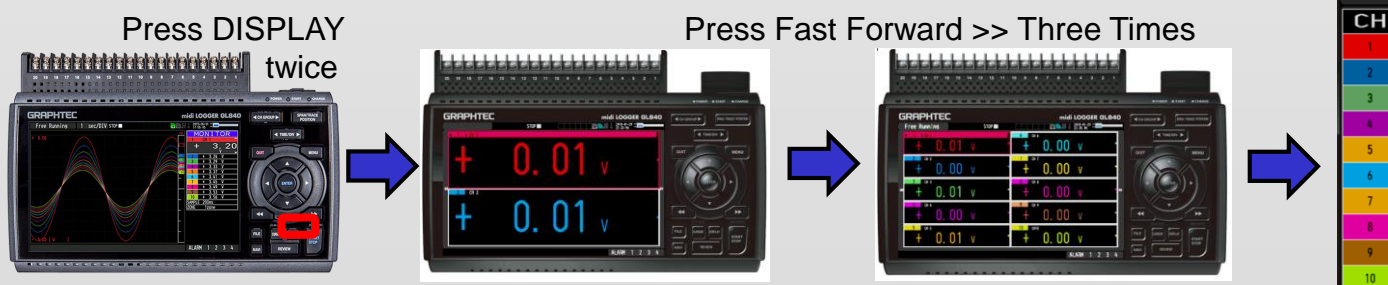

### **Statistical Calculation**

- **Here, you can define** the display setup for statistically calculated values for:
	- **D** Average

Max

- n Min
- Peak
- n RMS
- **Display on Third Option**

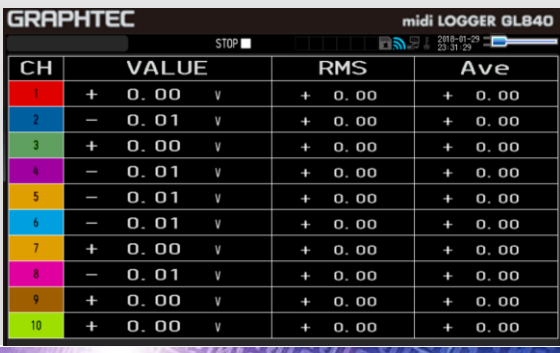

### Basic SETUP – [TRIG] Trigger Level Settings

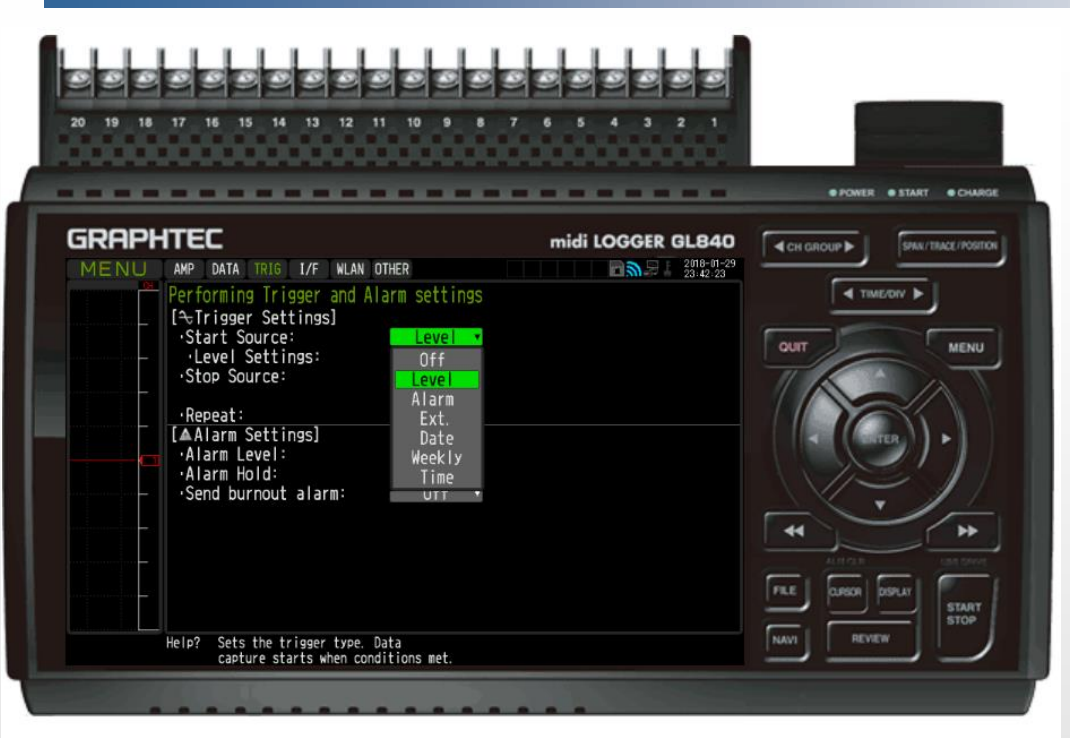

### **[TRIG] Setting**

- **Trigger Level Settings include:** 
	- $n$  LEVEL
	- ALARM
	- **EXT.** (external trigger)
		- Requires B-513 cable.
	- n Date
	- Weekly
	- n Time
- Available for START and STOP source.
- **Available to REPEAT.**

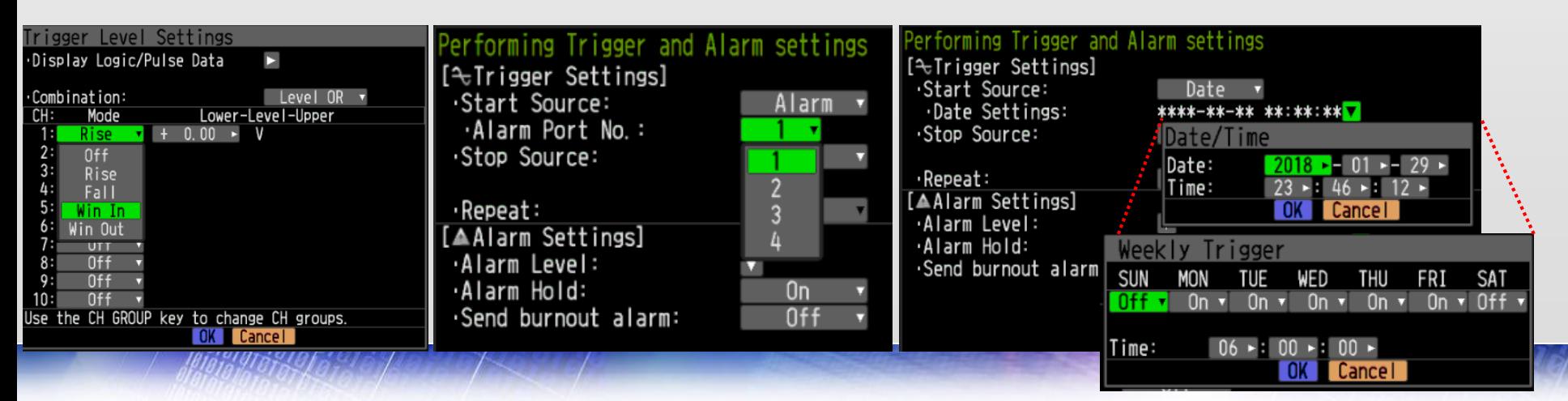

### Basic Set Up [TRIG] – ALARM Level Setting

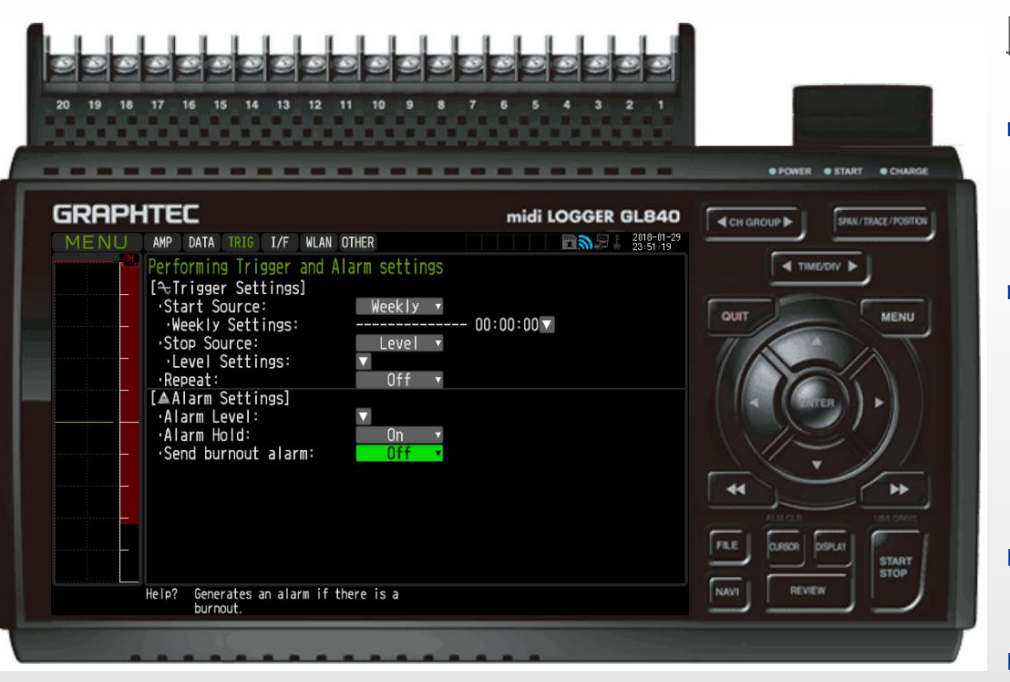

#### **[ALARM] Setting**

- ALARM settings are available for internal ALARM and external alarm output using B-513 cable (open collector output 5V, pull up resistance 10ohm)
- Also provides alarm trigger to external buzzer/LED.

<Maximum ratings of output transistor>

- Collector-GND voltage : 30 V
- Collector current : 0.5 A
- Collector dissipation : 0.2 W
- **ALARM HOLD**  holds alarm condition.
- **Send burnout alarm sends when** T/C is not detected.

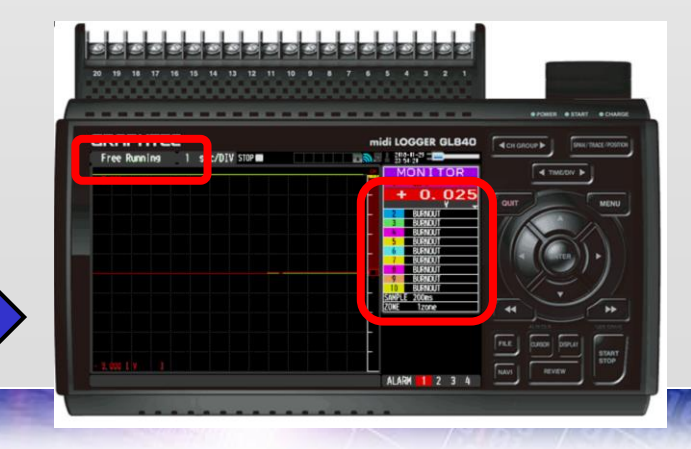

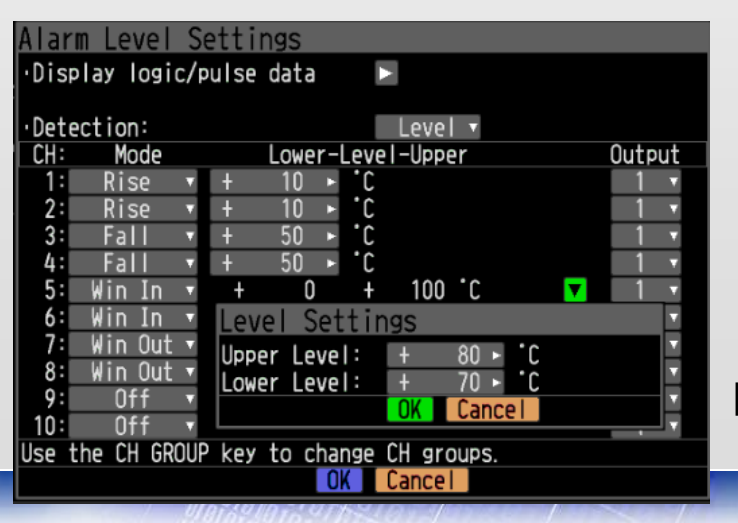

Internal ALARM on firmware

## B-513 Alarm Output Mechanism

#### • Alarm output

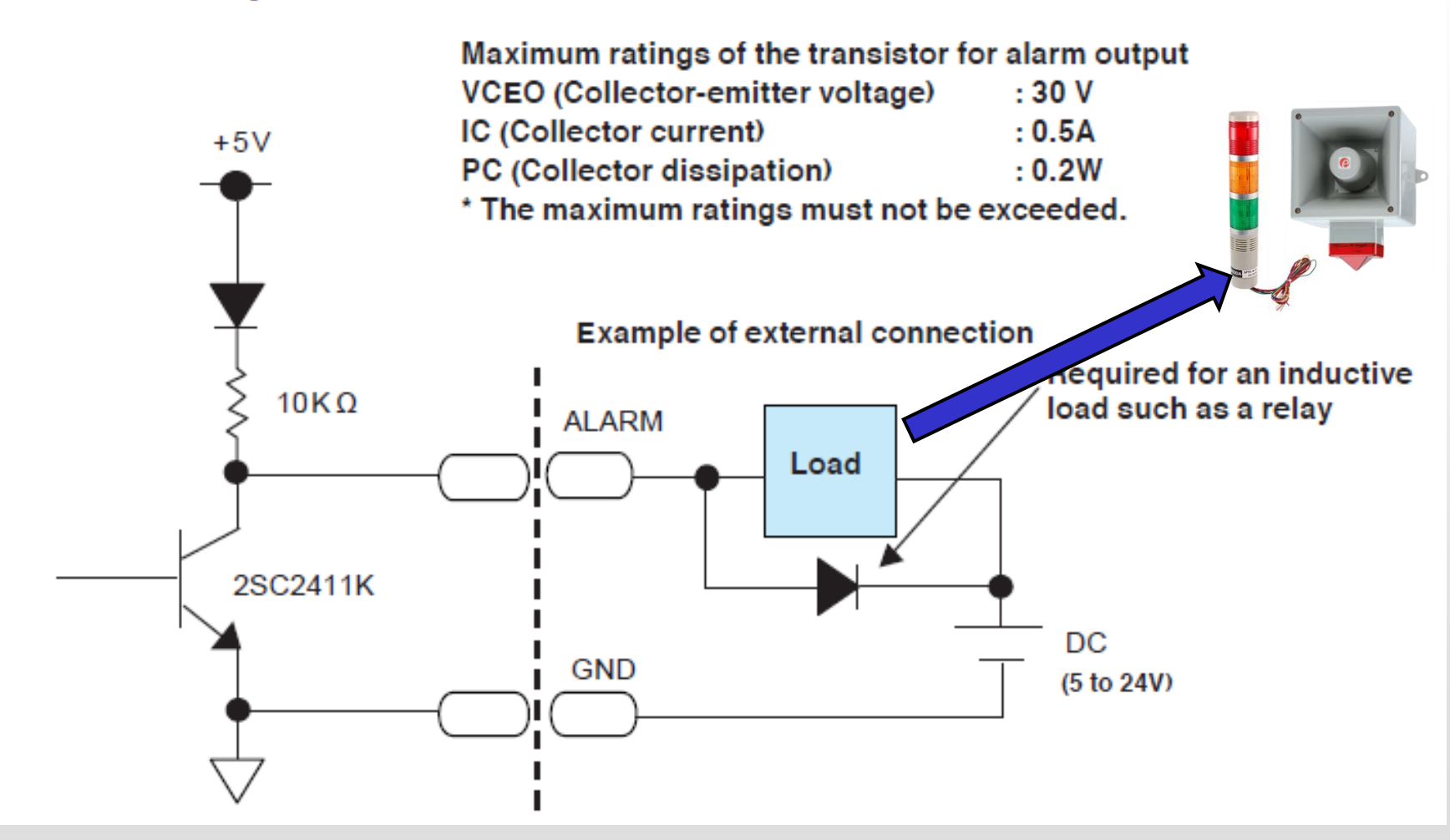

### Basic Set Up [I/F] – Interface Set Up

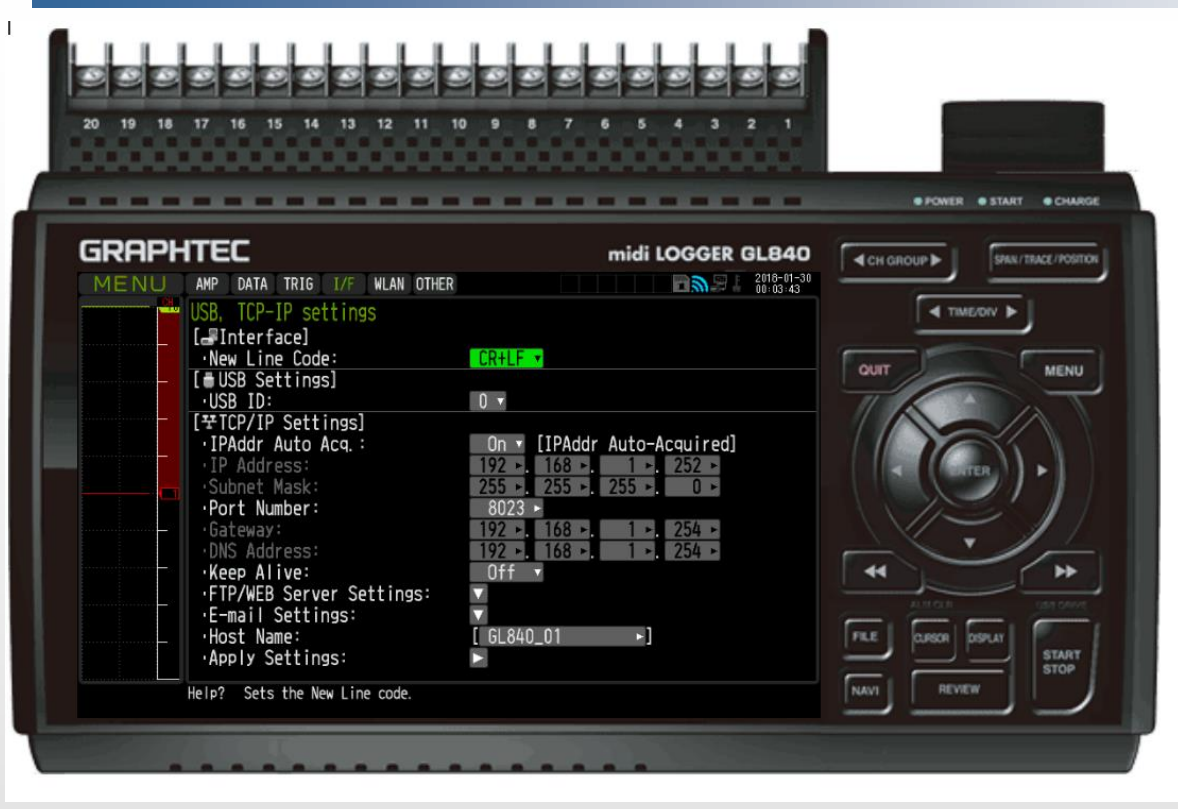

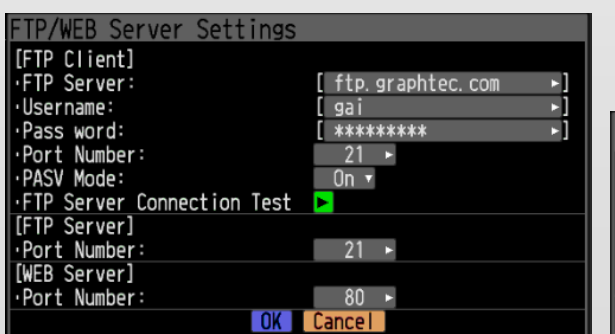

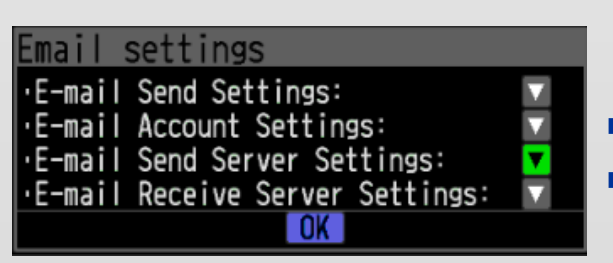

#### **[Interface]**

- Sets new line code configuration.
	- [CR+LF]
	- $\Box$  [LF]
	- $\Box$  [CR]

#### **[USB Settings]**

 Sets USB configuration  $\Box$  port 0 to 9.

#### **[TCP/IP Settings]**

- **Sets TCP/IP settings for** RJ45 LAN (hardwire).
- Also sets FTP/WEB Server Settings for FTP push/pull and web pull.
- Email Setting
- Set Unit Name or [host]

### Basic Set Up [I/F] – Email Settings

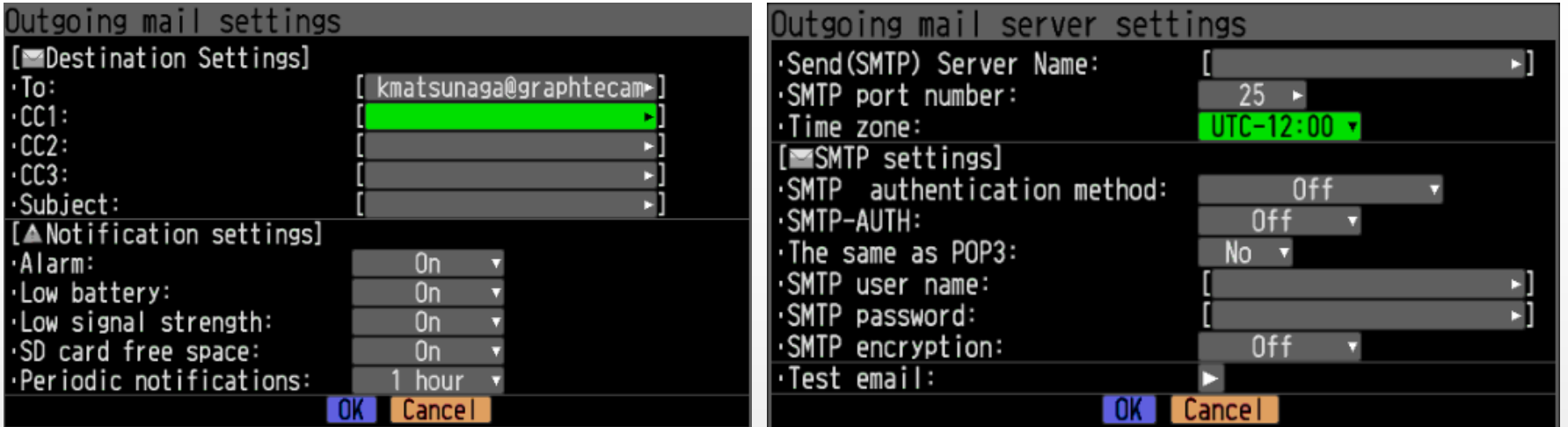

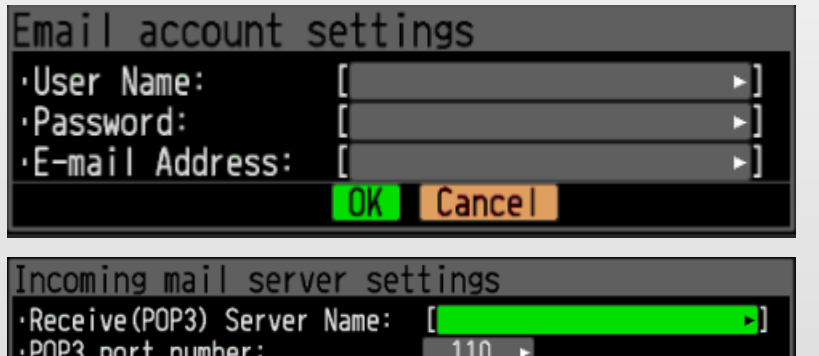

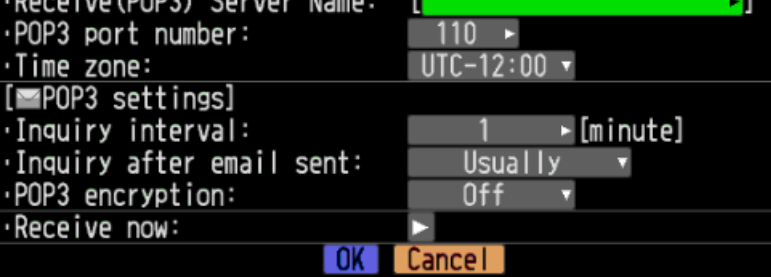

#### **[Email Setting]**

#### **Allows**

- Outgoing mail settings
	- Notifications for Alarm, low battery, low signal strength (RSSI), SD card free space, and periodic notification set to certain interval.
- **D** Outgoing mail server settings
	- Sets the SMTP setup for sending emails out.
- **Email account settings** 
	- Sets the email account user name and password.
- Incoming mail server settings

### Basic Set Up [WLAN] – Wireless LAN Set Up

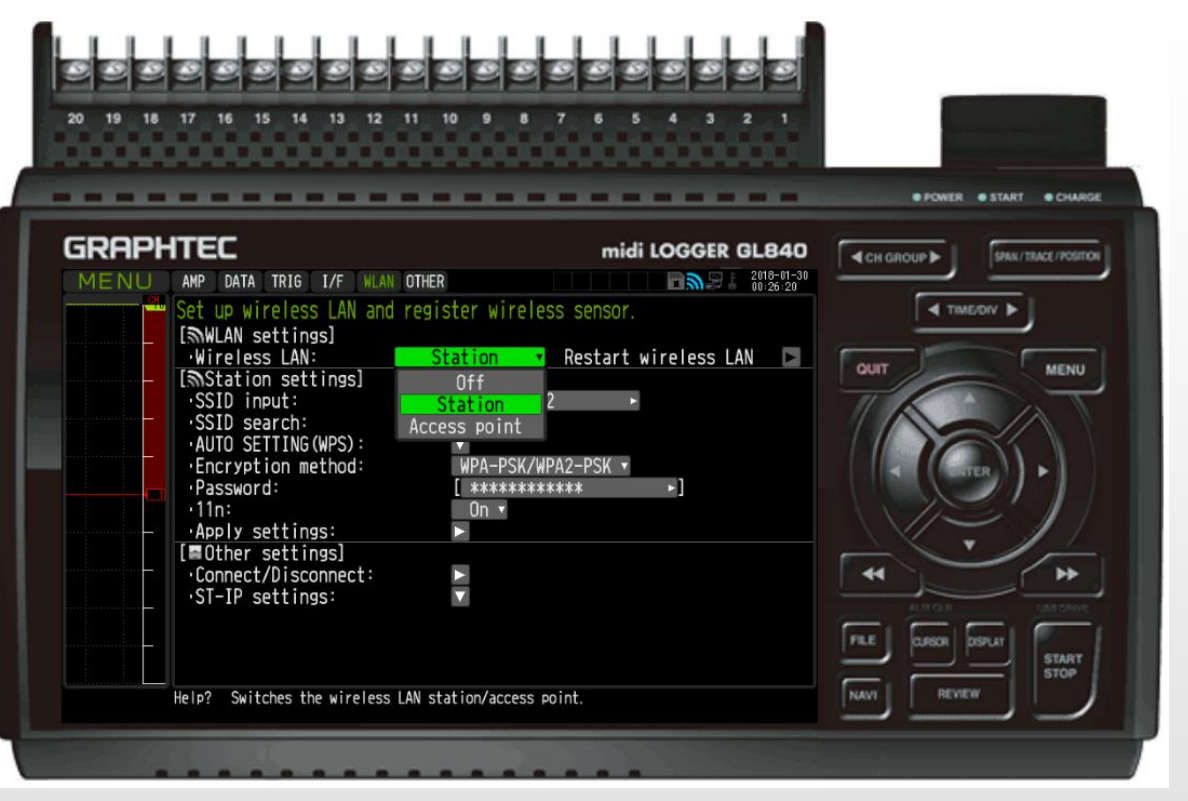

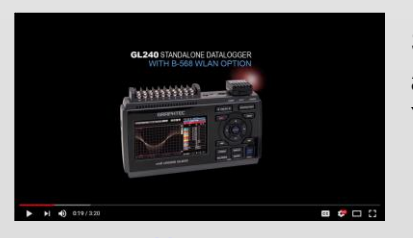

Set Up Guide is available on YOUTUBE

### **[WLAN] Set Up**

- Must use B-568 wireless module.
- Can be set as [Station] or [Access Point]
- SSID search
- **Encryption** 
	- WEP
	- WPA-PSK/WPA2-PSK
- Also sets Wireless GL100 monitoring for  $\blacksquare$  . https://www.youtube.com/watch?v=mvm/watch?v=mvm/DfbclM440fbclM440fbclM440fbclM440fbclM440fbclM440fbclM440fbclM440fbclM440fbclM440fbclM440fbclM440fbclM440fbclM440fbclM440fbclM440fbclM440fbclM440fbclM440fbclM440fbc

### Basic Set Up [OTHER] – All other Settings

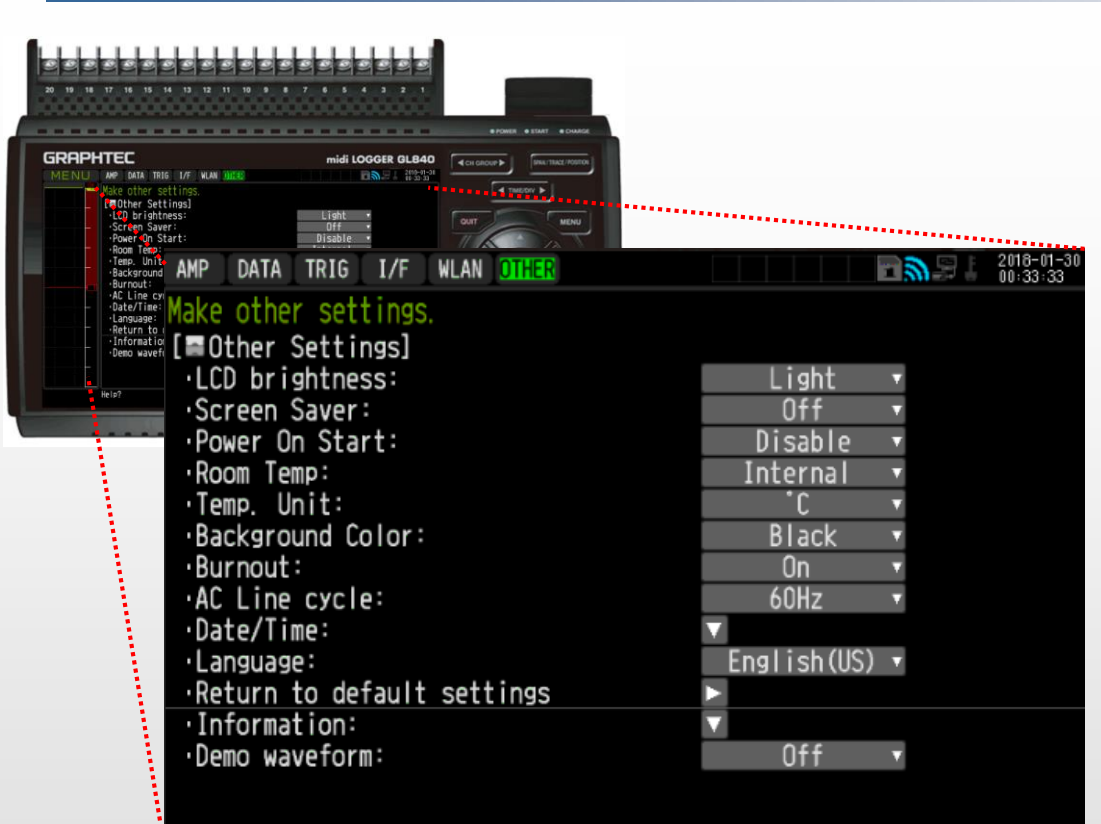

#### **[OTHER] Settings**

- LCD Brightness
	- Light, Medium, Dark
- Screen Saver
	- 10s, 30s, 1min, 2min, 5min, 10min, 30min, 60min.
- Power On Start
	- $\Box$  Disable recording automatically starts when power is on.
	- **Enable you must press START to initiate** recording.
- Room Temp
	- Internal compensates the GL240 for room temperature.
	- **External executes room temperature** compensation through external device.
- **Temp Unit** 
	- ºF or ºC
- **Background Color** 
	- **Black or White**
- **Burnout** 
	- On or off
- **AC** line cycle
	- **n** Noise countermeasure for 60hz and 50hz
- Date/Time Set up
	- n NTP Setup
	- or Manual entry
- Information
	- Firmware/FPGA/Network information
- Demo Waveform On/OFF

# END

### GL Series Overview For GL240, GL840s, GL980, and GL2000